## *EBSCO Discovery Service*™ (EDS) bietet Nutzer:innen eine vollständig neue und optimierte Suchoberfläche

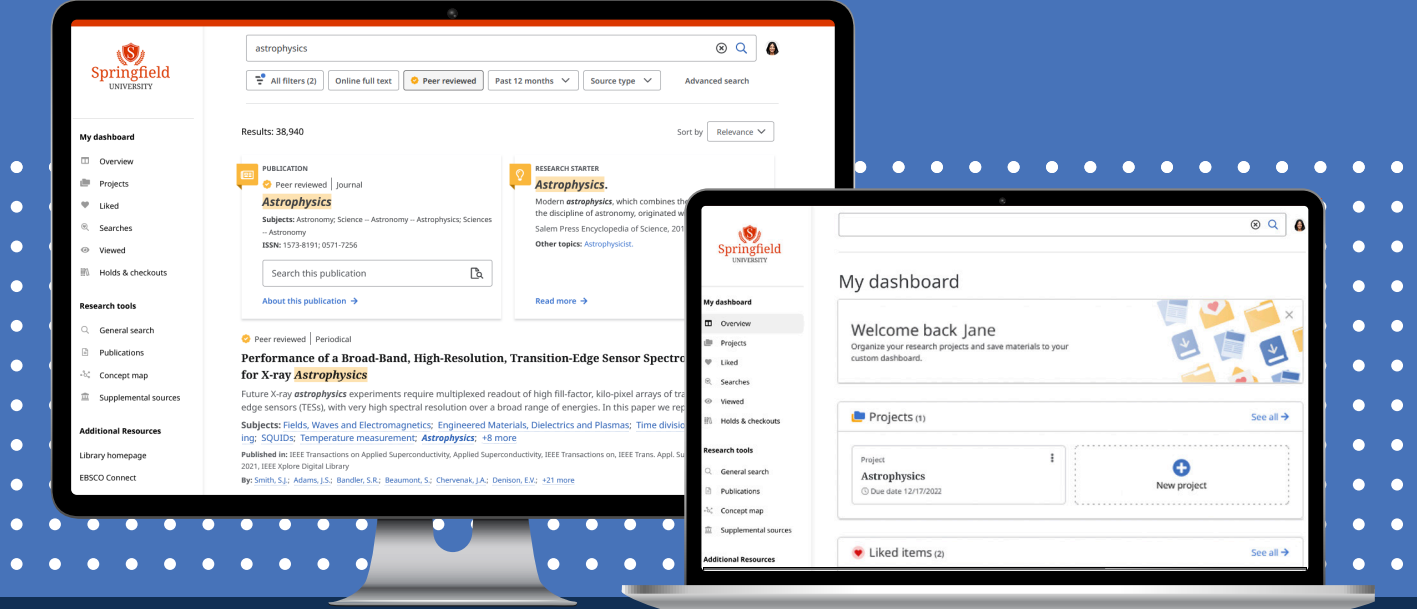

Mit der **neuen EDS-Nutzeroberfläche** werden Zugang, Suche, Auswahl und Nutzung von Bibliotheksressourcen erleichtert. EDS stellt Barrierefreiheit in den Vordergrund und berücksichtigt umfangreiches Feedback sowie Erkenntnisse aus der Nutzerforschung. EDS wurde für die geräteübergreifende Recherche auf Desktop- und mobilen Plattformen neu konzipiert. Zu den Innovationen gehören:

**Moderne Ergebnisliste:** Es wird angezeigt, welche Inhalte einem Peer-Review-Prozess unterzogen wurden. Nutzer:innen können per Mausklick den Volltext eines Artikels im PDF- oder HTML-Format öffnen, den Artikel für die Offline-Ansicht herunterladen und das Format (PDF oder HTML) auswählen oder die Metadaten des Datensatzes im CSV-Format herunterladen.

**Personalisierte Dashboards:** Das Dashboard ist die jeweilige personalisierte Seite der Nutzer:innen, auf der ihre Ordner gespeichert werden und auf der sie z. B. Suchanfragen, erstellte Projekte und bevorzugte Materialien einsehen können.

**BB** 

œ

**Bibliografische Einträge exportieren, teilen und "liken":** Nutzer:innen können direkt aus der Ergebnisliste bibliografische Einträge exportieren, mit "gefällt mir" markieren, zu einem Projekt hinzufügen, teilen und herunterladen. Sie können das Exportformat wählen und haben die Möglichkeit, einen Datensatz zu kopieren, per E-Mail zu versenden und in Tools wie Zotero oder NoodleTools zu exportieren. Außerdem können sie diesen an Google Drive oder Google Classroom weitergeben oder einen Link zum Teilen auf anderen Plattformen erstellen.

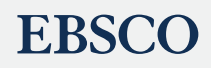

**PDF-Viewer und E-Book-Umgebung:** Im neuen PDF-Viewer können Nutzer:innen genau wie in der Ergebnisliste Einträge exportieren, mit anderen teilen und zu einem Projekt hinzufügen. Innerhalb des Viewers kann auch eingesehen werden, wie viele Exemplare eines Titels in der Bibliothek zur Verfügung stehen und ob Exemplare derzeit bereits verwendet werden. Es steht außerdem ein neuer E-Book-Viewer zur Verfügung, der die Möglichkeit bietet, das gesamte E-Book herunterzuladen oder einzelne Kapitel direkt aus dem Inhaltsverzeichnis auszuwählen.

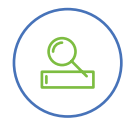

<u>poe</u>

**Erweitertung des** *Publication Finder***:** Für Kund:innen, die *Full Text Finder* nutzen, bietet *Publication Finder* die Möglichkeit, nach Alphabet, Datenbank und Themenhierarchie einschließlich Thesaurusauswahl (allgemein, medizinisch oder LoC) zu suchen. Die schnelle, responsive Single-Page-Applikation wird automatisch aktualisiert, sobald Suchoptionen ausgewählt werden. Zu den Suchoptionen gehören: "Mindestens eines der Wörter", "Enthält", "Proximität", "Phrasensuche" und "Exakte Treffer". Materialartfilter können vor der Suche ausgewählt werden. Einige Facetten, die nach erfolgter Suche ausgewählt werden können, sind: "peer-reviewed", "Thema/Schlagwort", "Datenbank" und "Materialart".

**Neue mobile App:** Mit der EBSCO Mobile App können Nutzer:innen schnell und einfach jederzeit und überall Suchanfragen durchführen und speichern. Ergebnisse können zum späteren Lesen oder Anhören gespeichert werden. Nutzer:innen können sich zu früheren Aktivitäten passende Inhalte anschauen und die Vorteile mobiler Geräte nutzen wie z. B. biometrische Authentifizierung und Voice-to-Text-Suche. Außerdem können sie Ergebnisse mit Hilfe geräteübergreifender Synchronisation organisieren, Inhalte mit anderen über native iOS- sowie Android-Tools teilen und *EBSCO eBooks*™ herunterladen und lesen.

**Concept Map:** Die EDS Concept Map zeigt anschaulich, welche Verbindungen zwischen Themen/ Schlagworten bestehen. Nutzer:innen können so auch weniger offensichtliche Beziehungen zwischen Konzepten finden und Verbindungen zwischen verschiedenen Fachgebieten aufdecken, was die interdisziplinäre Recherche erleichtert. Die Concept Map fügt außerdem semantische Ebenen zu den Themenabfragen hinzu und erleichtert so die Nutzung natürlicher Sprache bei der Suche, wodurch Nutzer:innen mehr über Themenbereiche lernen und anderenfalls leicht übersehbare Inhalte finden können. Nutzer:innen können je nach Präferenz zwischen Graph- und Rasteransicht wählen.

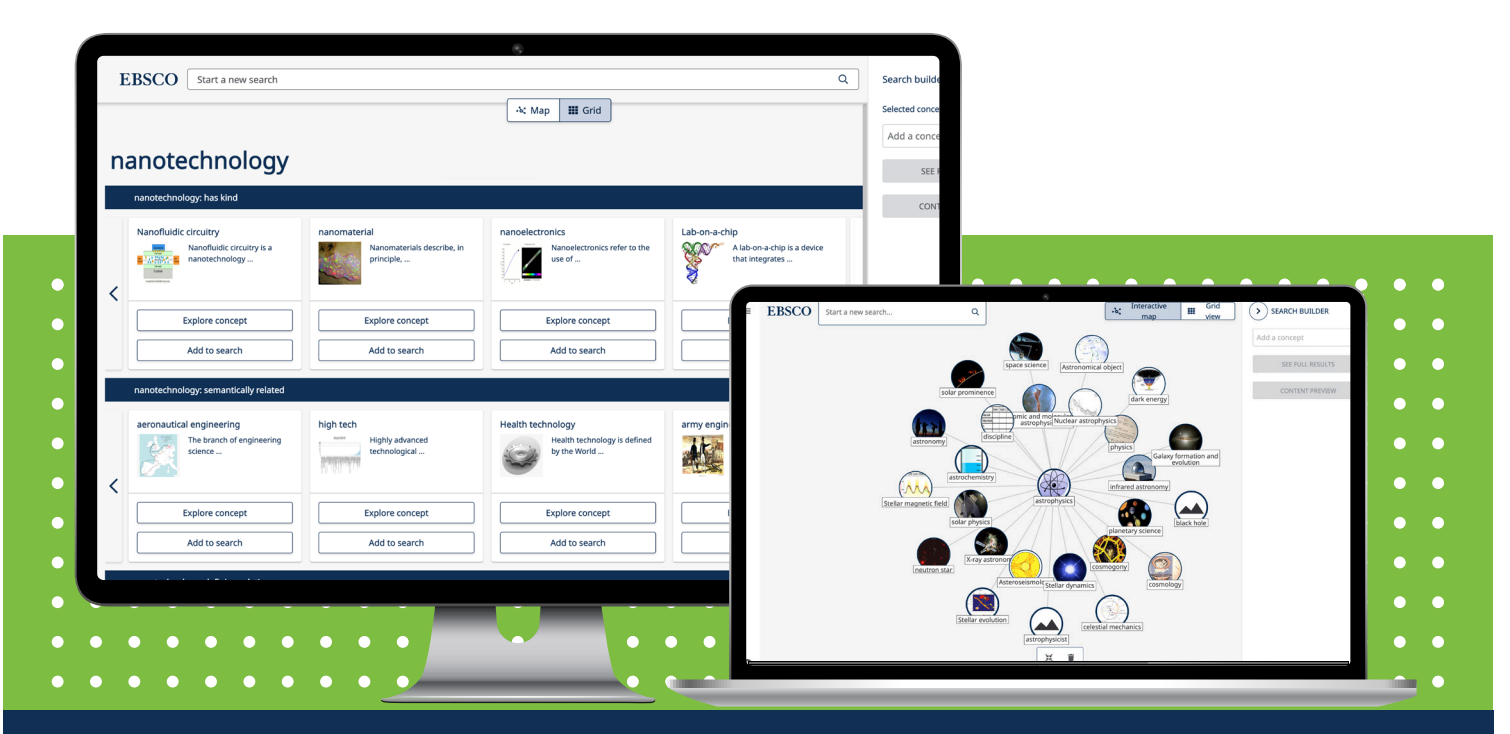

## **EBSCO**